# **EQ2 Firmware Update Guide and Version History**

### Introduction

Thank you for purchasing the EQ2. We at Source Audio are constantly working to maintain and improve our existing products. In order to add new features, engines, or fix functional issues, we will occasionally release firmware updates. Updates for the EQ2 are done exclusively through the Neuro Desktop Application.

Connect the 9V power supply to the EQ2 and USB to your Mac or Windows computer. Open the Neuro Desktop

application and the EQ2 will appear in the Connections tab. click the (Update Device) button to download the update. If a newer file isn't automatically found, select the option to manually locate a file and navigate to the desired .saxf file on your system. Do not disconnect or power off your pedal while the update is running.

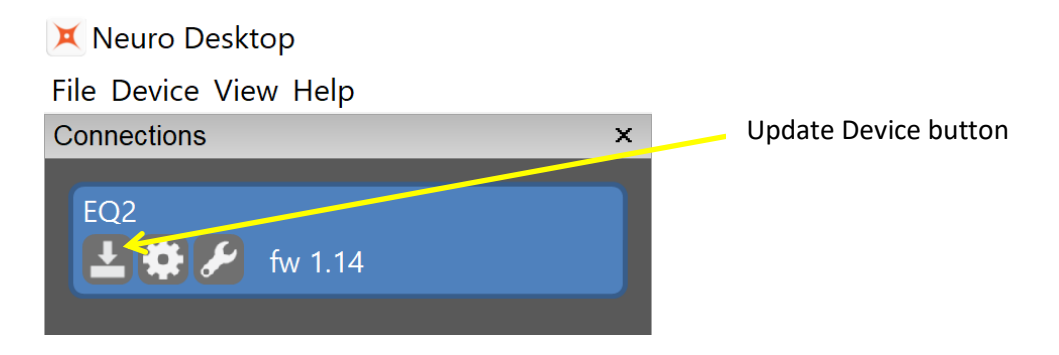

## Firmware Version History

#### Version 1.12 (Initial Public Release)

#### Version 1.13

- Fixed bug related to Activity LED being set incorrectly after saving a preset from the Desktop or Mobile apps.
- Fixed bug that could carry over external control settings between presets incorrectly.

#### Version 1.14

- Fixed MIDI receive bug when Bank Change CC messages were sent immediately before a Program Change.
- Updated Preset Copy function when using MIDI PC. To copy, press and hold SELECT/SAVE button until the preset LED blinks rapidly. Send a desired MIDI PC number (USB-MIDI or DIN jack) to set the location for the current preset to be copied to. Press and hold SELECT/SAVE again until the LED blinks slowly to complete the copy.
- Fixed bug where Activity LED could remain lit when the OUTPUT knob was set to unity gain.
- Added Hardware Option for Tuner Range. Added modes "Bass High" and "Bass Low" for improved performance on bass guitars.

#### Version 1.15

- Improved handling of continuous MIDI CC messages with running status from sources like Boss ES-5, etc.
- Changed sequencing of input/output changes when using loop routing mode. Meant to reduce the potential for short feedback paths through a distortion pedal or other high gain loop.
- Improved timing of internal footswitch debouncing when used with "Add Extra Function" mode
- Default filter configuration is now set to Series instead of Parallel.

#### Version 1.16 – release date 5/11/2021

- New Low Pass filter mode. In the Neuro editor dropdown menu for band 10, you can now select peak, shelf, or low pass. The gain slider is inactive for Low Pass mode, Frequency and Q can be adjusted.
- Extended range on the input high pass filter. Goes up to 250 Hz. Previous maximum was 80Hz.
- Channel Output Mute switches added allows for additional options of muting the channels with external control or MIDI.
- Q Scaling Mode added feature that will scale the Q factor of a filter with the slider gain. The result is that the Qs become a little narrower to limit the overall additive gain with multiple adjacent bands of boost or cut.
- Improved communication scheme with Neuro Desktop. It reduces USB traffic by only reading back the pedal data when something changes. Also speeds up the response when changing something on the hardware and how it's reflected in the editor.
- Default Tuner Input hardware option new hardware option for default tuner input. When using the input switch mode, the tuner selection changes automatically. This sets the value that everything goes back to on power cycle or preset load.
- Added MIDI CC for tuner input selection.
- Cascade routing mode additional routing mode, mono in, mono out. Input to channel 1, channel 1 directly feeds channel 2 which goes to the output.
- New Hardware Option for "Quick Access To Freq and Q with Encoder Push". Usage example:
	- $\circ$  Select a band normally (push and turn)
	- $\circ$  Click and release the encoder, the frequency of that band will now be displayed.
	- o Edit if you want, then press the encoder again
	- o Now Q is displayed for that band, edit and press the encoder again
	- o Display goes back to normal view
- New Hardware Option for "Preset Switching Mode" Previously, on any preset change, the audio paths would switch to a unity bypass while the new settings were being loaded. This was meant to avoid pops/clicks or other artifacts that could arise with dramatic changes in the EQ settings. Especially when switching between Series and Parallel filter configurations. However, it resulted in an 80ms load time for new presets. This can be configured by the user now with three options:
	- $\circ$  Always Bypass prevents pops and clicks in any case
	- $\circ$  Never Bypass load time is minimized to 20-25ms. Pops and clicks are possible.
	- o Bypass On Config Change Only bypassing will only be used when switching the filter configuration. Load times will vary depending on preset settings.